# **reprox Documentation**

*Release 0.2.2*

**J. R. Angevaare**

**Jul 12, 2022**

# **SETUP AND BASICS**

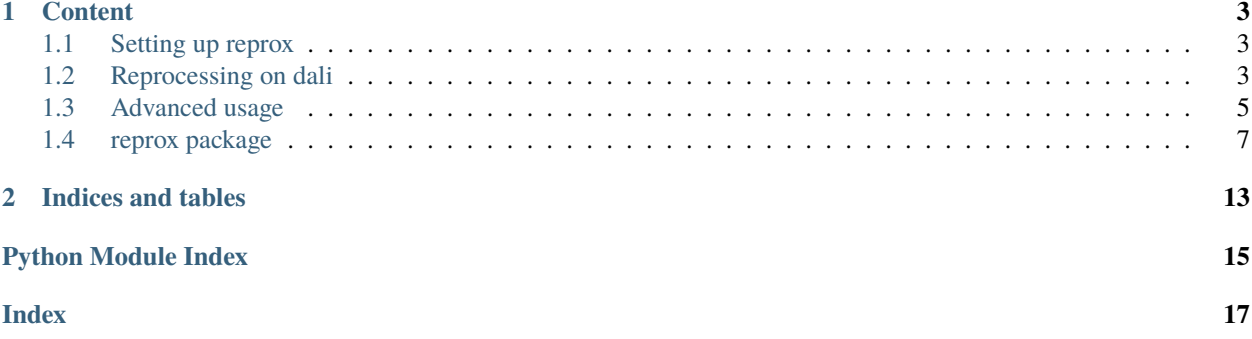

Github page: <https://github.com/XENONnT/reprox>

### **CHAPTER**

### **ONE**

### **CONTENT**

# <span id="page-6-1"></span><span id="page-6-0"></span>**1.1 Setting up reprox**

One can either use a frozen installation:

Install using: pip install reprox

or, as recommended, use the developer installation:

```
git clone git@github.com:XENONnT/reprox.git
pip install -e reprox
```
# <span id="page-6-2"></span>**1.2 Reprocessing on dali**

Process data in so far available on dali with the current container

### **1.2.1 Logic**

There are several (sequential) steps with (associated scripts):

- Step 1. Find runs to process (reprox-find-data)
- Step 2. Process the runs that were found (reprox-start-jobs)
- Step 3. Move the data that was processed to the desired folder (reprox-move-folders)

One can also run these three steps from one file (reprox-reprocess), which runs all three in order.

The best place to start is by going over these files and do reprox-find-data --help to see which options there are. Most are discussed below.

### **1.2.2 Running step by step**

Below, we show how these three steps are done. This can also be done in one command [skip to single command.](https://reprox.readthedocs.io/en/latest/reference/examples.html#run-entire-workflow-steps-1-3-in-a-single-command)

#### **Step 0 - Activation and test installation**

You only have to do it once, to prevent confusion we will go over it step by step.

First, activate a container (NB! the singularity containers do not work as they cannot communicate with the job submission of dali).

```
source /cvmfs/xenon.opensciencegrid.org/releases/nT/development/setup.sh
git clone git@github.com:XENONnT/reprox.git
pip install -e reprox --user
```
test that the installation is complete and successful

reprox-find-data --help

#### **Trouble-shooting**

Now, the commands above may sometimes not work as expected due to permission errors on the containers. If there is an error, you could see reprox-find-data: command not found. If this is the case, simply navigate to the bin folder of reprox and run the commands as below:

```
cd repox/bin
python reprox-find-data --help
```
The other reprox scripts are similarly located in the bin folder. If you had to change this once, you have to do python <script> for all the scripts listed below.

#### **Step 1 - finding data to (re)process on dali**

Now we have to know which data to process, this can be done with the following command. Determine which data to process:

```
reprox-find-data \
   --package cutax \
    --context xenonnt_v6
   --target event_info event_pattern_fit cuts_basic \
    --cmt-version global_v6
```
The --package and --context arguments specify where to load the context from (straxen/cutax) and which context to use. In this example, we use xenonnt\_v6. The --target argument specifies which datatypes to produce. This can be a list as in the example above. We will check if the datatypes can be produced for this given context. Since some context may use a global CMT version that is only valid for a range of runs, the --cmt-version is specified separately and tells the script to only process runs that are valid in this cmt\_version. This can be disabled using --cmt-version False (for example, you know that the CMT version is always valid for the datatypes you requested).

This takes a while (+/- 30 minutes) and writes a file called /dali/lgrandi/xenonnt/ data\_management\_reprocessing/to\_do\_runs.csv (depending on your ini file). This file has a list of runs that you can process given the options as above.

#### **Step 2 - starting the jobs to process the data**

After producing /dali/lgrandi/xenonnt/data\_management\_reprocessing/to\_do\_runs.csv, we need to submit the jobs to process the data. Most of the arguments are the same as above, we now also specify some selfexplanatory arguments for the jobs to be submitted.

```
reprox-start-jobs \
   --package cutax \
    --context xenonnt_v6 \
    --target event_info event_pattern_fit cuts_basic \
    --ram 12000 \
    --cpu 2
```
#### **Step 3 - move to the production folder**

Now, hopefully most of the data has been processed successfully, we can now move it to the production folder. This includes a check to see if the data was processed successfully so even if a few jobs failed (or are still running), you can safely run this command below.

reprox-move-folders

#### **Run entire workflow (steps 1-3 in a single command)**

You can also do all the above in a single command, using the same arguments (see above for explanation of each.).

```
reprox-reprocess \
    --package cutax \
    --context xenonnt_v6 \
    --target event_info event_pattern_fit cuts_basic \
    --cmt-version global_v6 \
    --ram 12000 \
    --cpu 2 \setminus--move-after-workflow # To move the data into the production folder
```
### <span id="page-8-0"></span>**1.3 Advanced usage**

Below are several more advanced use cases.

#### **1.3.1 Changing the defaults of processing**

You might want to play with the config file that says how many resources one uses by default. The [reprocessing.ini](https://github.com/XENONnT/reprox/blob/master/reprox/reprocessing.ini) file. You can either change the source code of this file, or you can overwrite it as follows:

```
git clone git@github.com:XENONnT/reprox.git
cp reprox/reprox/reprocessing.ini my_reprocessing_config.ini
# # Edit my_reprocessing_config.ini. For example using vim:
# vi my_reprocessing_config.ini
```
(continues on next page)

(continued from previous page)

```
# overwrite the file used using an environment variable
export REPROX_CONFIG=$(pwd)/my_reprocessing_config.ini
```
You will see that your defaults have been changed (e.g. do reprox-reprocess --help) reflecting the changes you made in the .ini file.

### **1.3.2 Use custom config**

You might want to process some data with slightly different settings, this can be done using the--context\_kwargs argument as follows (please don't move it into the production folder unless you know what you are doing):

```
reprox-reprocess \
   --package cutax \
    --context xenonnt_v6 \
   --target event_info event_pattern_fit cuts_basic \
   --cmt-version global_v6 \
   --ram 12000 \
   --cpu 2
   --context-kwargs '{"s1_min_coincidence": 2, "s2_min_pmts": 10}'
```
#### **1.3.3 Using** reprox **from your jupyter notebook**

You can also run the commands from above in a notebook or python script.

```
from reprox import find_data, submit_jobs, validate_run
targets = 'event_info event_pattern_fit cuts_basic'.split()
# First determine which data to process
find_data.find_data(
   targets=targets,
   exclude_from_invalid_cmt_version='global_v6'
\lambda# Now start running the jobs
submit_jobs.submit_jobs(targets=targets)
# Finally move the jobs to the production folder
validate_run.move_all()
```
### **1.3.4 Processing NV data**

By default, the package assumes that only linked-mode or TPC runs are processed, if you want to instead process NV data you need to tell the scripts to also take into account the NV detector:

```
reprox-reprocess \
    --package cutax \
    --context xenonnt_v6 \
    --target events_nv \
```
(continues on next page)

(continued from previous page)

```
--detectors neutron_veto muon_veto
--ram 12000 \
--cpu 2--cmt-version False
```
### **1.3.5 Using tagged versions**

One might want to run with a different tag as so

```
MY_TAG=2021.12.2
source /cvmfs/xenon.opensciencegrid.org/releases/nT/$MY_TAG/setup.sh
reprox-reprocess \
    --package cutax \setminus--context xenonnt_v5 \
    --targets event_info \
    --cmt-version global_v5 \
    --ram 24000 \
    --cpu 2 \ \ \ \ \ \ \ \--move-after-workflow \
    --tag $MY_TAG
```
### <span id="page-10-0"></span>**1.4 reprox package**

### **1.4.1 Submodules**

#### <span id="page-10-1"></span>**1.4.2 reprox.core module**

Shared common methods for reprocessing, not useful in itself

```
reprox.core.check_user_is_admin(admin_group='xenon1t-admins')
     Check that the user is an xenon1t-admin
```
reprox.core.format\_context\_kwargs(*minimum\_run\_number*, *maximum\_run\_number*)

reprox.core.get\_context(*package='cutax'*, *context='xenonnt\_v7'*, *out-*

*put\_folder='/home/docs/checkouts/readthedocs.org/user\_builds/reprox/checkouts/latest/test\_folder/strax\_data'*, *config\_kwargs: [Union](https://docs.python.org/3/library/typing.html#typing.Union)[\[None,](https://docs.python.org/3/library/constants.html#None) [dict\]](https://docs.python.org/3/library/stdtypes.html#dict) = None*, *minimum\_run\_number=17900*, *maximum\_run\_number=None*)

```
reprox.core.log_versions()
```
Log versions (nested import makes the arg parsing quick)

reprox.core.parse\_args(*description='nton reprocessing on dali', include find args=False*, *include\_processing\_args=False*, *include\_workflow\_args=False*) Parse arguments to return to the user

### <span id="page-11-3"></span><span id="page-11-1"></span>**1.4.3 reprox.find\_runs module**

reprox.find\_runs.determine\_data\_to\_reprocess(*st: strax.context.Context*, *targets: [Union](https://docs.python.org/3/library/typing.html#typing.Union)[\[str,](https://docs.python.org/3/library/stdtypes.html#str) [tuple,](https://docs.python.org/3/library/stdtypes.html#tuple) [list\]](https://docs.python.org/3/library/stdtypes.html#list) = ()*, *special\_modes: [Union\[](https://docs.python.org/3/library/typing.html#typing.Union)[List](https://docs.python.org/3/library/typing.html#typing.List)[\[str\]](https://docs.python.org/3/library/stdtypes.html#str), [Tuple](https://docs.python.org/3/library/typing.html#typing.Tuple)[\[str\]](https://docs.python.org/3/library/stdtypes.html#str)] = ('LED', 'noise', 'pmtap', 'pmtgain', 'exttrig')*, *keep\_detectors: [Union\[](https://docs.python.org/3/library/typing.html#typing.Union)[str,](https://docs.python.org/3/library/stdtypes.html#str) [tuple,](https://docs.python.org/3/library/stdtypes.html#tuple) [list\]](https://docs.python.org/3/library/stdtypes.html#list) = ('tpc',)*, *exclude\_from\_invalid\_cmt: [Optional\[](https://docs.python.org/3/library/typing.html#typing.Optional)[str\]](https://docs.python.org/3/library/stdtypes.html#str) = 'global\_v7'*,  $\_max\_works: int = 50, ignore\_runs = () \rightarrow$  $\_max\_works: int = 50, ignore\_runs = () \rightarrow$  $\_max\_works: int = 50, ignore\_runs = () \rightarrow$ pandas.core.frame.DataFrame

**Find data that we can process. This data needs to:**

- 1. (optional) be within the validity of a specified CMT version. Disable with exclude\_from\_invalid\_cmt=False
- 2. Don't be some calibration mode (led/noise etc. data)
- 3. Not be available already (why would you want to reprocess that?)
- 4. Have the data which we need in order to compute this target.

#### **Parameters**

- st Context to run with
- **targets** Data types to produce
- special\_modes list of modes to exclude to determine here (usually you can do this trivially, so no need to use this function)
- exclude\_from\_invalid\_cmt A CMT version whereof we will check that the CMT version extends to those ranges where we would like to reprocess.
- \_max\_workers Max workers for finding the stored data

#### **Returns**

reprox.find\_runs.find\_data(*targets: [Union](https://docs.python.org/3/library/typing.html#typing.Union)[\[str,](https://docs.python.org/3/library/stdtypes.html#str) [list,](https://docs.python.org/3/library/stdtypes.html#list) [tuple\]](https://docs.python.org/3/library/stdtypes.html#tuple)*, *exclude\_from\_invalid\_cmt\_version: [Union](https://docs.python.org/3/library/typing.html#typing.Union)[\[bool,](https://docs.python.org/3/library/functions.html#bool) [str\]](https://docs.python.org/3/library/stdtypes.html#str) = 'global\_v7'*, *context\_kwargs: [Union\[](https://docs.python.org/3/library/typing.html#typing.Union)[None,](https://docs.python.org/3/library/constants.html#None) [dict\]](https://docs.python.org/3/library/stdtypes.html#dict) = None*, *keep\_detectors: [Union\[](https://docs.python.org/3/library/typing.html#typing.Union)[str,](https://docs.python.org/3/library/stdtypes.html#str) [tuple,](https://docs.python.org/3/library/stdtypes.html#tuple) [list\]](https://docs.python.org/3/library/stdtypes.html#list)* = ['tpc'], *ignore\_runs*=())  $\rightarrow$  [None](https://docs.python.org/3/library/constants.html#None)

Determine which data to process, see determine\_data\_to\_reprocess :param targets: List of targets to process :param exclude\_from\_invalid\_cmt\_version: A CMT version (optional) to

exclude runs that lie outside it's validity from

**Parameters** context\_kwargs – Any context kwargs

**Returns**

### <span id="page-11-2"></span>**1.4.4 reprox.process\_job module**

<span id="page-11-0"></span>class reprox.process\_job.ProcessingJob(*run\_id*, *targets*, *submit\_kwargs*)

Bases: [object](https://docs.python.org/3/library/functions.html#object)

Class for starting jobs and keeping an eye on their status

get\_run\_job\_state(*read\_last=10*, *ignore\_patterns=['tensorflow', 'UserWarning', 'module compiled*  $against'$ *]*  $\rightarrow$  [str](https://docs.python.org/3/library/stdtypes.html#str)

Get the state of the current job

<span id="page-12-3"></span>submit(*\*\*extra\_kwargs*) Submit the job to be run

submit\_message = None

### <span id="page-12-1"></span>**1.4.5 reprox.submit\_jobs module**

- reprox.submit\_jobs.can\_submit\_more\_jobs(*nmax='100'*)
- reprox.submit\_jobs.cycle\_queue(*queues=('xenon1t', 'dali', 'broadwl')*)

```
reprox.submit_jobs.get_rundoc(run_id)
```

```
reprox.submit_jobs.n_jobs_running()
```

```
reprox.submit_jobs.submit_jobs(submit_kwargs: Union[None, dict] = None, targets: Union[str, List[str],
                                      Tuple[str]] = ('event_info', 'event_pattern_fit'),
```
*break\_if\_n\_jobs\_left\_running: [Union](https://docs.python.org/3/library/typing.html#typing.Union)[\[None,](https://docs.python.org/3/library/constants.html#None) [int\]](https://docs.python.org/3/library/functions.html#int) = None*, *clear\_logs: [bool](https://docs.python.org/3/library/functions.html#bool) = False*, *sleep\_s\_when\_queue\_full: [int](https://docs.python.org/3/library/functions.html#int) = 60*, *submit\_only: [Union](https://docs.python.org/3/library/typing.html#typing.Union)[\[None,](https://docs.python.org/3/library/constants.html#None) [int\]](https://docs.python.org/3/library/functions.html#int)*  $= None$ , *known\_partitions: [Union\[](https://docs.python.org/3/library/typing.html#typing.Union)[tuple,](https://docs.python.org/3/library/stdtypes.html#tuple) [list\]](https://docs.python.org/3/library/stdtypes.html#list)* = ['dali', 'xenon1t'])  $\rightarrow$ 

```
List[reprox.process_job.ProcessingJob]
```
Submit jobs to the queue for the given options

#### **Parameters**

- submit\_kwargs dict of options that are passed on to the job submission
- **targets** List of datatypes to produce
- break\_if\_n\_jobs\_left\_running threshold when to stop reporting the status
- **clear\_logs** If true, clear the logs from previous jobs
- sleep\_s\_when\_queue\_full sleep this many seconds if the
- **submit\_only** maximum number of jobs to submit
- known\_partitions list of partitions this user can submit to

**Returns** a list of all the jobs that were submitted

#### <span id="page-12-2"></span>**1.4.6 reprox.validate\_run module**

Validate that the data can be loaded successfully and move the data to the production folder

class reprox.validate\_run.RunValidation(*path: [str](https://docs.python.org/3/library/stdtypes.html#str)*, *context: [Optional\[](https://docs.python.org/3/library/typing.html#typing.Optional)strax.context.Context] = None*, *mode: [Union](https://docs.python.org/3/library/typing.html#typing.Union)[\[int,](https://docs.python.org/3/library/functions.html#int)* [reprox.validate\\_run.ValidationLevel](#page-12-0)*] = ValidationLevel.SHALLOW*)

Bases: [object](https://docs.python.org/3/library/functions.html#object)

Check that a directory (corresponding to a single datatype is

find\_error()  $\rightarrow$  [str](https://docs.python.org/3/library/stdtypes.html#str)

Run several checks on a path to see if the processing was done correctly

```
class reprox.validate_run.ValidationLevel(value)
```
Bases: [enum.IntEnum](https://docs.python.org/3/library/enum.html#enum.IntEnum)

An enumeration.

 $DEEP = 1$ 

 $SHALLOW = 0$ 

#### <span id="page-13-0"></span>reprox.validate\_run.change\_ownership(*path*, *group*)

reprox.validate\_run.move\_all(*source\_folder: [str](https://docs.python.org/3/library/stdtypes.html#str) =*

*'/home/docs/checkouts/readthedocs.org/user\_builds/reprox/checkouts/latest/test\_folder/strax\_data'*, *destination\_folder: [str](https://docs.python.org/3/library/stdtypes.html#str) = '/home/docs/checkouts/readthedocs.org/user\_builds/reprox/checkouts/latest/test\_folder'*, *\*\*move\_kwargs*)

Move data from all folders in <source\_folder> into the destination folder and change the ownership of the folder

#### **Parameters**

- source\_folder The main folder where to look for folders to move
- destination\_folder The folder where the <path> folder should be moved to
- move\_kwargs Takes the following kwargs: :group: Name of the group that the permissions should be set to :validation level: the level at which to validate the data:
	- **–** ValidationLevel.SHALLOW: <0> for basic validation
	- **– ValidationLevel.DEEP: <1> where we actually try loading the** data with (requires a context)

context for when the validation level is set to ValidationLevel.DEEP

#### **Returns** None

reprox.validate\_run.move\_folder(*path: [str](https://docs.python.org/3/library/stdtypes.html#str)*, *destination\_folder: [str](https://docs.python.org/3/library/stdtypes.html#str) =*

*'/home/docs/checkouts/readthedocs.org/user\_builds/reprox/checkouts/latest/test\_folder'*, *group='xenon1t-admins'*, *validation\_level: [int](https://docs.python.org/3/library/functions.html#int) = ValidationLevel.SHALLOW*, *context: [Optional\[](https://docs.python.org/3/library/typing.html#typing.Optional)strax.context.Context] =*  $None$ )  $\rightarrow$  [Optional\[](https://docs.python.org/3/library/typing.html#typing.Optional)[str\]](https://docs.python.org/3/library/stdtypes.html#str)

Move data from path into the destination folder and change the ownership of the folder

#### **Parameters**

- **path** The folder to move
- destination\_folder The folder where the <path> folder should be moved to
- **group** Name of the group that the permissions should be set to
- validation\_level the level at which to validate the data: ValidationLevel.SHALLOW: <0> for basic validation - ValidationLevel.DEEP: <1> where we actually try loading the

data with (requires a context)

• **context** – for when the validation level is set to ValidationLevel.DEEP

**Returns** error string if an error occurred

**Raises** [FileExistsError](https://docs.python.org/3/library/exceptions.html#FileExistsError) – when there is already a folder at the destination path

### <span id="page-14-1"></span><span id="page-14-0"></span>**1.4.7 Module contents**

### **CHAPTER**

**TWO**

# **INDICES AND TABLES**

- <span id="page-16-0"></span>• genindex
- modindex
- search

# **PYTHON MODULE INDEX**

<span id="page-18-0"></span>r

reprox, [11](#page-14-0) reprox.core, [7](#page-10-1) reprox.find\_runs, [8](#page-11-1) reprox.process\_job, [8](#page-11-2) reprox.submit\_jobs, [9](#page-12-1) reprox.validate\_run, [9](#page-12-2)

### **INDEX**

# <span id="page-20-0"></span>C

can\_submit\_more\_jobs() (*in module reprox.submit\_jobs*), [9](#page-12-3) change\_ownership() (*in module reprox.validate\_run*), [10](#page-13-0) check\_user\_is\_admin() (*in module reprox.core*), [7](#page-10-2) cycle\_queue() (*in module reprox.submit\_jobs*), [9](#page-12-3)

# D

DEEP (*reprox.validate\_run.ValidationLevel attribute*), [9](#page-12-3) determine\_data\_to\_reprocess() (*in module reprox.find\_runs*), [8](#page-11-3)

# F

find\_data() (*in module reprox.find\_runs*), [8](#page-11-3) find\_error() (*reprox.validate\_run.RunValidation method*), [9](#page-12-3) format\_context\_kwargs() (*in module reprox.core*), [7](#page-10-2)

# G

get\_context() (*in module reprox.core*), [7](#page-10-2) get\_run\_job\_state() (*reprox.process\_job.ProcessingJob method*), [8](#page-11-3) get\_rundoc() (*in module reprox.submit\_jobs*), [9](#page-12-3)

# L

log\_versions() (*in module reprox.core*), [7](#page-10-2)

# M

module reprox, [11](#page-14-1) reprox.core, [7](#page-10-2) reprox.find\_runs, [8](#page-11-3) reprox.process\_job, [8](#page-11-3) reprox.submit\_jobs, [9](#page-12-3) reprox.validate\_run, [9](#page-12-3) move\_all() (*in module reprox.validate\_run*), [10](#page-13-0) move\_folder() (*in module reprox.validate\_run*), [10](#page-13-0)

# N

n\_jobs\_running() (*in module reprox.submit\_jobs*), [9](#page-12-3)

### P

parse\_args() (*in module reprox.core*), [7](#page-10-2) ProcessingJob (*class in reprox.process\_job*), [8](#page-11-3)

### R

reprox module, [11](#page-14-1) reprox.core module, [7](#page-10-2) reprox.find\_runs module, [8](#page-11-3) reprox.process\_job module, [8](#page-11-3) reprox.submit\_jobs module, [9](#page-12-3) reprox.validate\_run module, [9](#page-12-3) RunValidation (*class in reprox.validate\_run*), [9](#page-12-3)

# S

SHALLOW (*reprox.validate\_run.ValidationLevel attribute*),  $\Omega$ submit() (*reprox.process\_job.ProcessingJob method*), [8](#page-11-3) submit\_jobs() (*in module reprox.submit\_jobs*), [9](#page-12-3) submit\_message (*reprox.process\_job.ProcessingJob attribute*), [9](#page-12-3)

### V

ValidationLevel (*class in reprox.validate\_run*), [9](#page-12-3)